# Afficher les clients d'authentification ayant échoué dans le portail captif sur WAP321  $\overline{\phantom{a}}$

# **Objectif**

Le portail captif permet à un administrateur de bloquer les clients connectés au réseau WAP. Les clients consultent une page Web spéciale à des fins d'authentification avant d'être autorisés à utiliser Internet normalement. La vérification du portail captif est destinée aux invités et aux utilisateurs authentifiés. Le portail captif utilise le navigateur Web et le transforme en périphérique d'authentification. Les portails captifs sont spécialement utilisés dans de nombreux points d'accès Wi-Fi pour charger les utilisateurs d'accéder à Internet.

Cet article explique comment afficher les clients authentifiés ayant échoué sur Captive Portal (CP) sur le point d'accès WAP321.

Note: Pour savoir quels clients sont authentifiés par le portail captif, reportez-vous à l'article Afficher les clients authentifiés dans le portail captif sur les points d'accès WAP321.

## Périphérique applicable

·WAP321

### Version du logiciel

•1.0.3.4

### Groupes de portails captifs

Étape 1. Connectez-vous à l'utilitaire de configuration Web pour sélectionner Captive Portal > Failed Authentication Clients. La page Failed Authentication Clients s'ouvre.

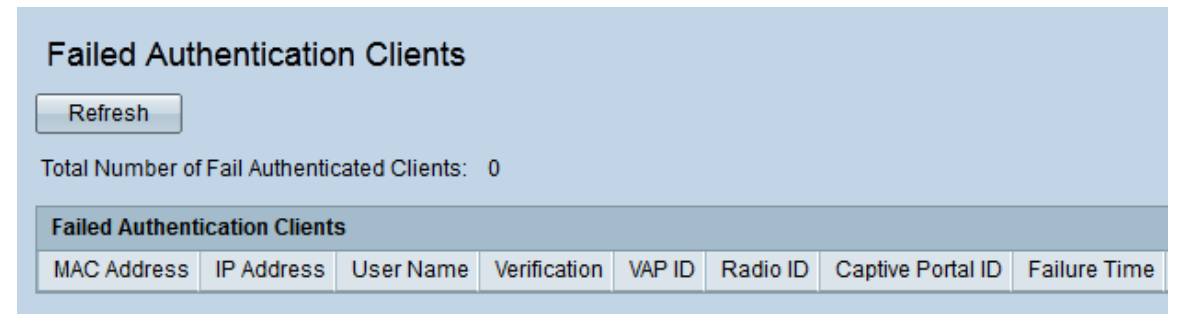

Dans les clients d'authentification échoués, ces informations sont disponibles :

·Total Number of Fail Authenticated Clients : affiche le nombre de clients qui n'ont pas pu obtenir l'authentification.

·MAC Address : affiche l'adresse MAC du client d'authentification ayant échoué.

·IP Address : affiche l'adresse IP du client d'authentification ayant échoué.

·User Name : affiche le nom d'utilisateur Captive Portal des clients d'authentification

échoués.

·Verification : affiche la méthode dans laquelle le client a tenté de s'authentifier sur le portail captif. Il a ces valeurs :

- Invité : l'utilisateur ne nécessite pas d'authentification.

- Local : le périphérique WAP utilise une base de données locale pour authentifier les utilisateurs.

- RADIUS : le périphérique WAP utilise un serveur RADIUS distant pour authentifier les utilisateurs.

·VAP ID : affiche le point d'accès virtuel auquel le client est associé.

·Radio ID : affiche le numéro d'identification de la radio.

·Captive Portal ID : affiche l'instance du portail Captive auquel le client est associé.

·Failure Time : affiche un horodatage indiquant l'heure à laquelle l'authentification a échoué.

Étape 2 (Facultatif) Pour obtenir les données les plus récentes, cliquez sur Actualiser.